# SSAS Overview for SQL Sentry

Last Modified on 05 May 2021

 **Download:** To learn more about SQL Sentry pricing and downloading a trial, see the SQL Sentry product page.

 **Note:** Monitoring SSAS targets is now part of SQL Sentry. See the SQL Sentry product page for more details about subscription pricing.

### Overview

SQL Sentry allows you to continuously monitor and troubleshoot **SQL Server Analysis Services** (**SSAS**) issues in a **Multidimensional** or **Tabular** mode. The two primary types of activities that occur in **SSAS** are querying and processing. Processing involves creating and updating data, while the storage engine queries the file system to retrieve data from the **SSAS** caches with baselining and alerting functionality and partition usage totals. For more information about usage totals, see the SSAS Usage Totals topic. Common issues you may encounter in **SSAS** include the following:

- VertiPaq memory limits and paging policy. For more information about Vertipaq, see the Analyzing VertiPaq Memory Usage in SSAS Tabular in SQL Sentry article.
- Bottlenecking during DAX and MDX queries.

In SQL Sentry, you can monitor the CPU, Memory, Disk, and Network servers resources to determine what's causing an issue.

### SSAS Layout

Similar to the SQL Server **Performance Analysis Dashboard**, in SQL Sentry the **Windows Performance** metrics are on the left and **Analysis Services** are on the right. The color coding on the Memory, CPU, and Network graphs provide a way to see what is responsible for different types of traffic.

 **Note:** For a complete list and description of metrics available in the SQL Sentry Dashboard, see the Performance Metrics article.

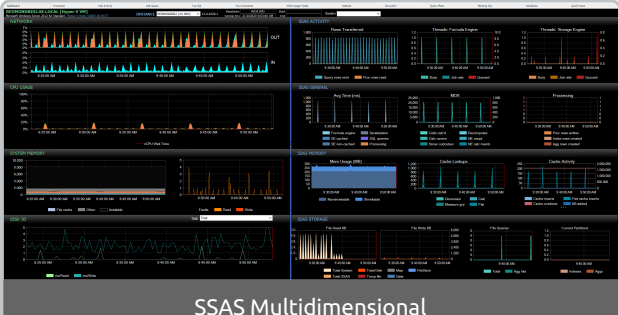

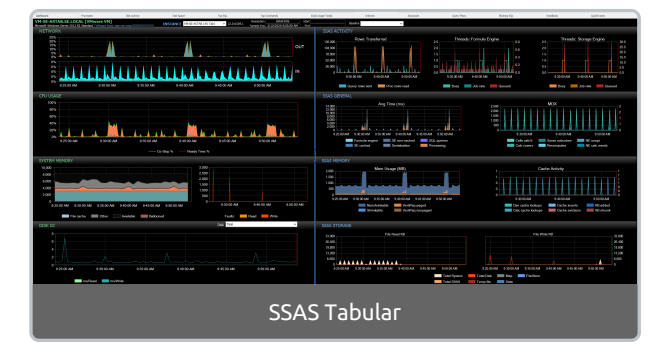

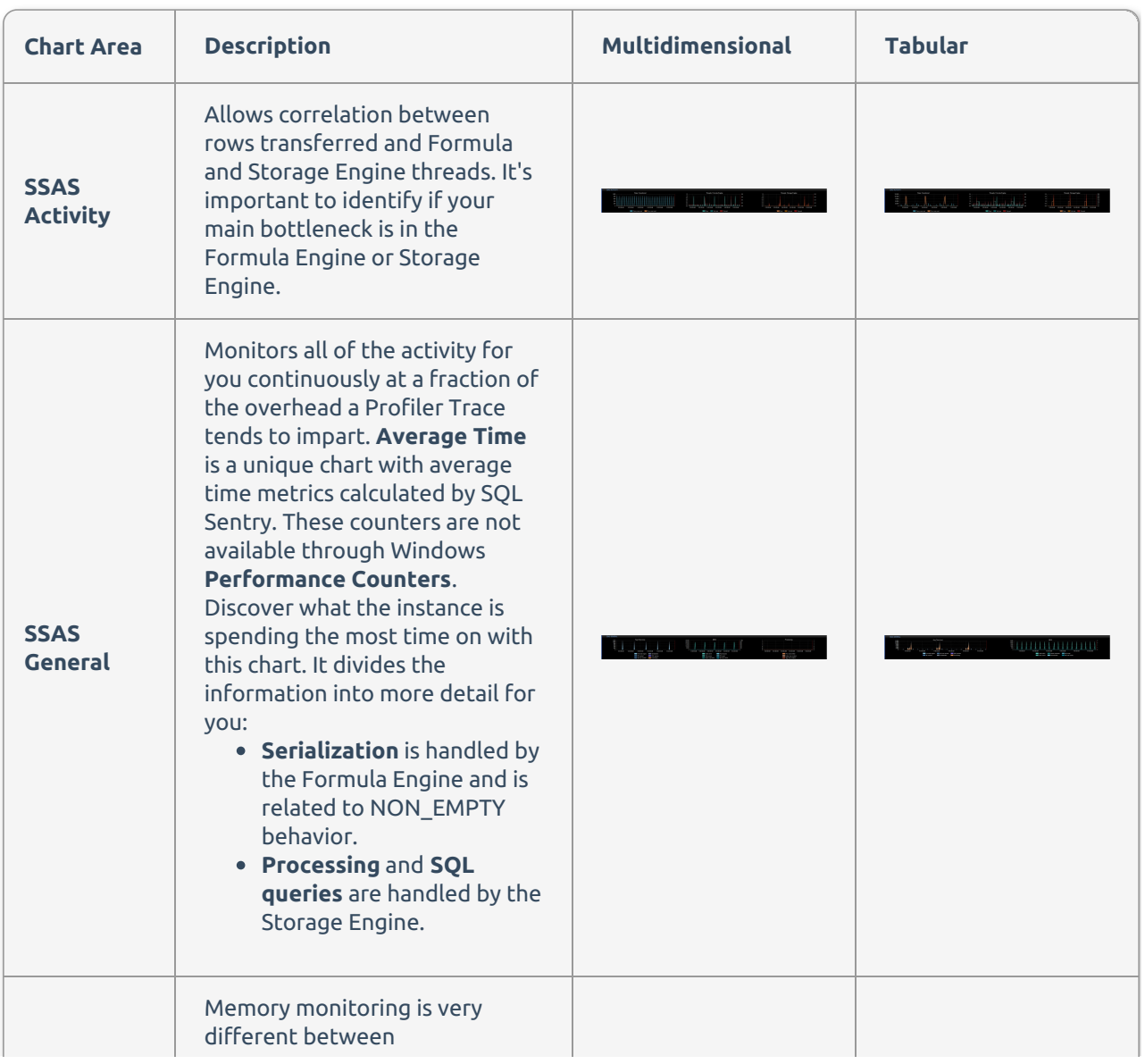

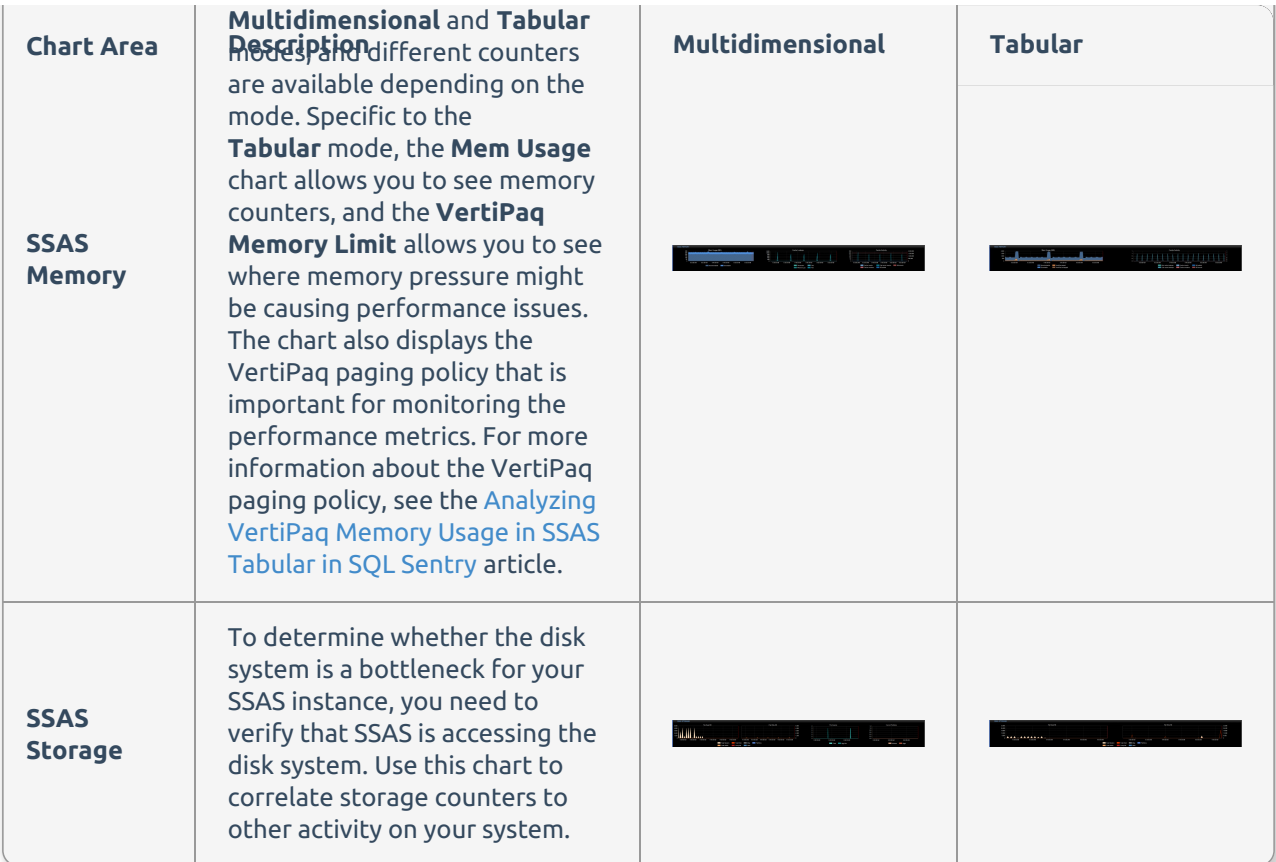

## SSAS Overview

**Additional Information:** For a complete overview of SSAS, see the About SQL Server Analysis Services Microsoft article.

**SQL Server Analysis Services** (**SSAS**) is a multi-threaded storage engine with detailed query analysis and data processing. SQL Sentry performs queries in the Storage and Formula engines to aggregate and calculate data. The two most common types of queries performed include:

- **MDX Queries**—Cumulative MDX workloads across the server, cell-by-cell operations, and potentially high-impact operations in the **Multidimensional** mode.
- **DAX Queries**—Shows the storage engine time per query, internal VertiPaq cache matches and scans, and it allows you to identify possible bottlenecks in the **Tabular** mode.

Memory in **SSAS** is stored in KB, and is both shrinkable and non-shrinkable. For more information about memory in SSAS, see the Analysis Services Memory Limits article. The following are three groups of metrics that monitor memory in the SQL Sentry Dashboard:

- **Mem Usage (MB)**—Total memory **SSAS** is using on the server. Right-click to choose the **Low** and **High** limit. You can also show by category to see the portions of the non-shrinkable memory being used.
- **Cache Lookups**—Shows memory performance in the **Flat** cache and **Calculation** cache on the formula engine and in the **Dimension** cache and **Measure Group** cache on the storage engine.

**Cache Activity**—Indicates the memory pressure on the server. Shrink counters indicated that you're exceeding your defined memory limit.

 **Note:** Monitoring memory is different in **Tabular** mode from **Multidimensional** mode because the Storage engine operates in-memory. The dashboard is also labeled to denote **Tabular** or (MDX) **Multidimensional** mode.

 **Note: SSAS** isn't just an interaction with the disk system, it's also an interaction with the file system as a whole. **Analysis Services**, unlike the SQL Server, makes extensive use of the windows file cache.

### SSAS Events

SQL Sentry provides the popular Event Calendar feature that many are familiar with from SQL Sentry. The SQL Sentry Outlook-style Event Calendar view provides visibility into specific events occurring over a range of time. With the **Event Calendar**, you can see the entire chain of events and often identify what led up to a specific performance issue.

 **Note:** Consider creating a Custom Events View calendar called **SSAS Event View** that shows instances of **Analysis Services**. Right-click the SQL Sentry target, and then select **Event Calendar** to open the **SSAS Event View**.

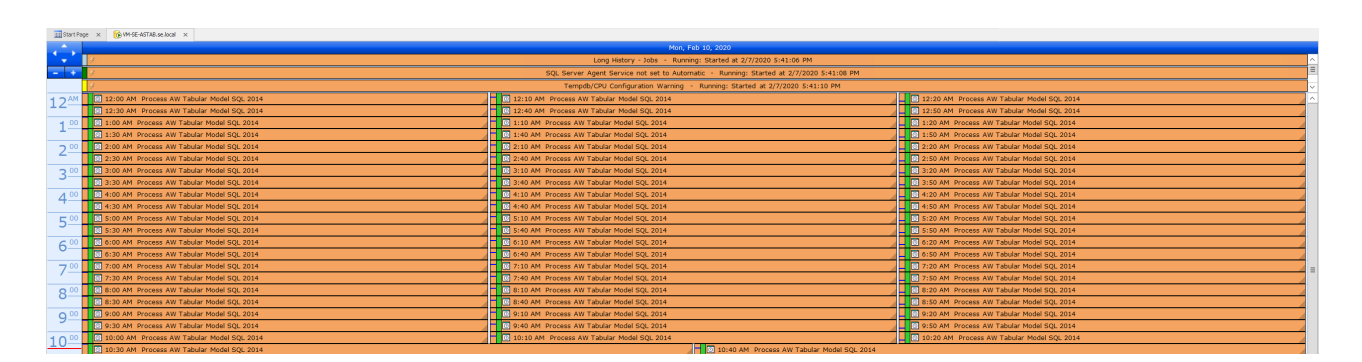

This view shows commands and queries (including text, start and end times, as well as duration) that were executed against SSAS. Events are color-coded to indicate things such as failures. Processing can be a bottleneck in SSAS, and with the **Event Calendar**, you can see an XLMA command that performed processing and quickly visualizes the other queries that were executing at the same time to identify what might have been impacted by that processing to better understand the performance hits.

If you've set up alerts for certain conditions, such as the SSAS Storage Engine Processing Pool Job Queuing and those alerts are triggered, they appear on the **Event Calendar** next to the other events for that time

**Note:** If you have performance issues with Processing, confirm the following:

- Check scheduled jobs and activities that may exist for that time frame. Move them to a less busy time, if possible, to mitigate resource contention.
- Verify that you're using the correct Processing option. For example, ProcessFull refreshes everything whether there is new data or not. While this option may be necessary at times, you may not need to use it for all cases. Use a less resource-intensive Processing option when possible.  $\mathbb{Z}^n$ **Additional Information:** For additional information on available options, see the Processing Options and Settings (Analysis Services) Microsoft article.
- Confirm you are using partitions that provide additional performance benefits that minimize activity to what you need.

## SSAS Queries

For a further breakdown of SSAS activity on a query-by-query basis in SQL Sentry, see the Top Commands tab. You'll see whether your query experienced more Formula Engine or Storage Engine time, and you can expand the view for a complete breakdown by Measure Group, Partition, Aggregation, and Dimension.

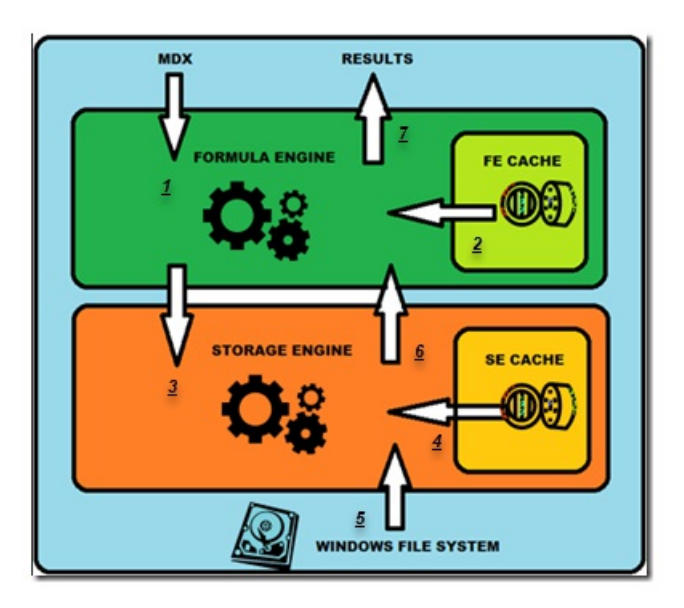

 **Download:** To learn more about SSAS Performance, download our free eBook Optimizing SSAS Performance or watch this hour-long presentation on our Vimeo channel called Getting Peak Performance for SQL Server Analysis Services (SSAS).

## SQL Sentry Alerts

Alerts allow the user to define global actions for the most common issues across your environment.

### General Condition Alerts

#### Blocking SQL

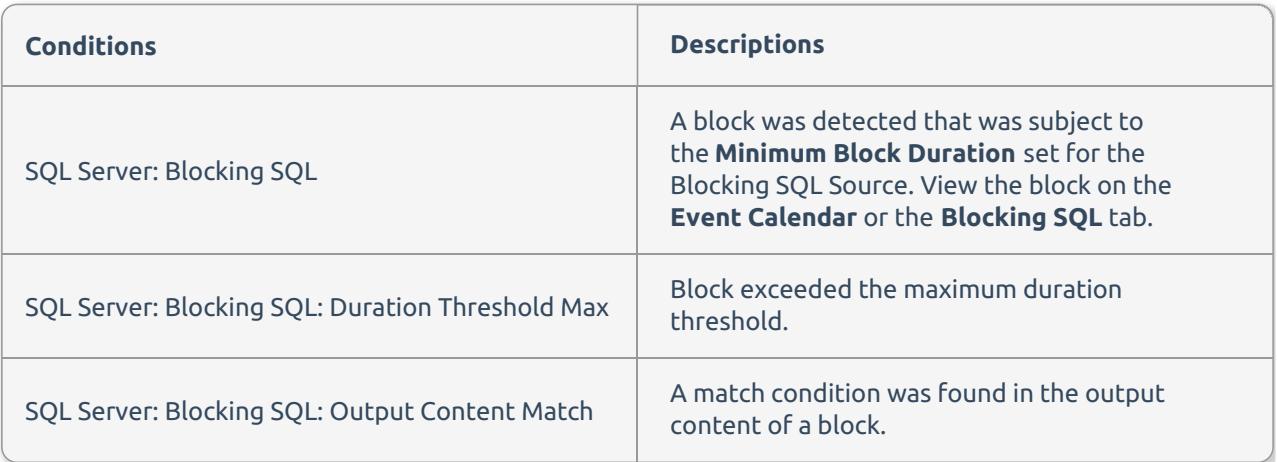

#### Deadlocks

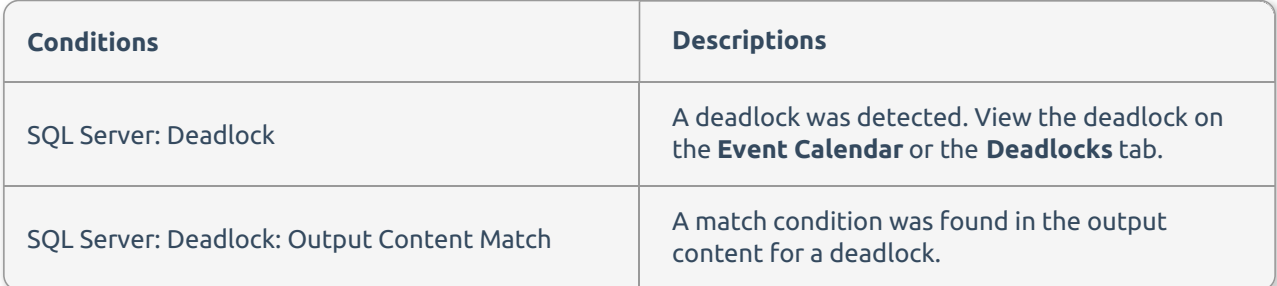

#### Index

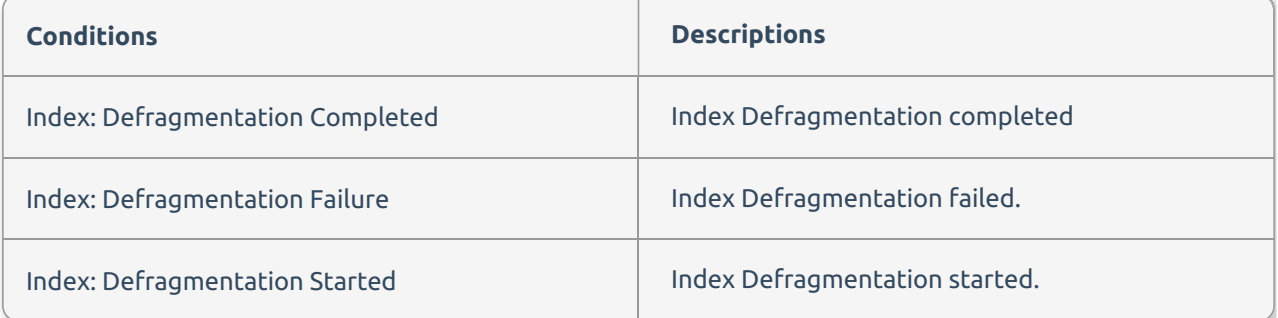

#### Top Commands

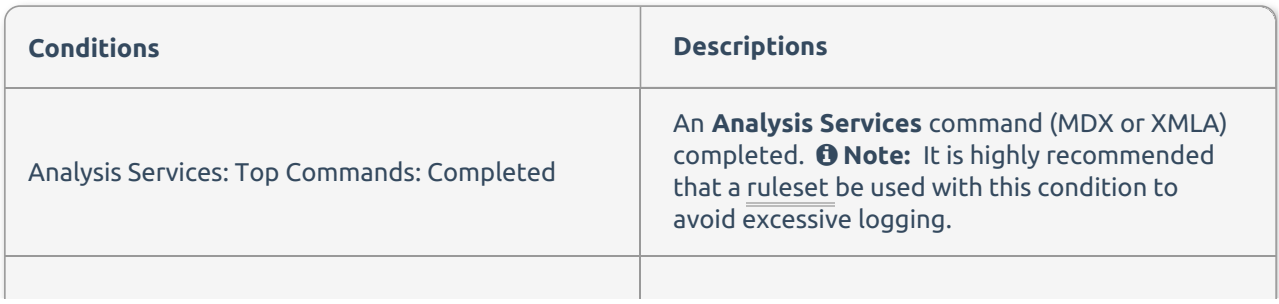

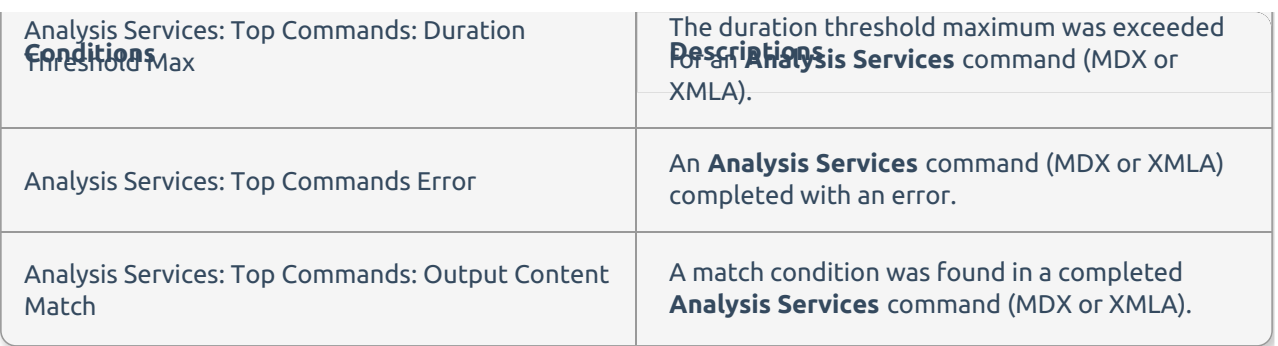

Top SQL

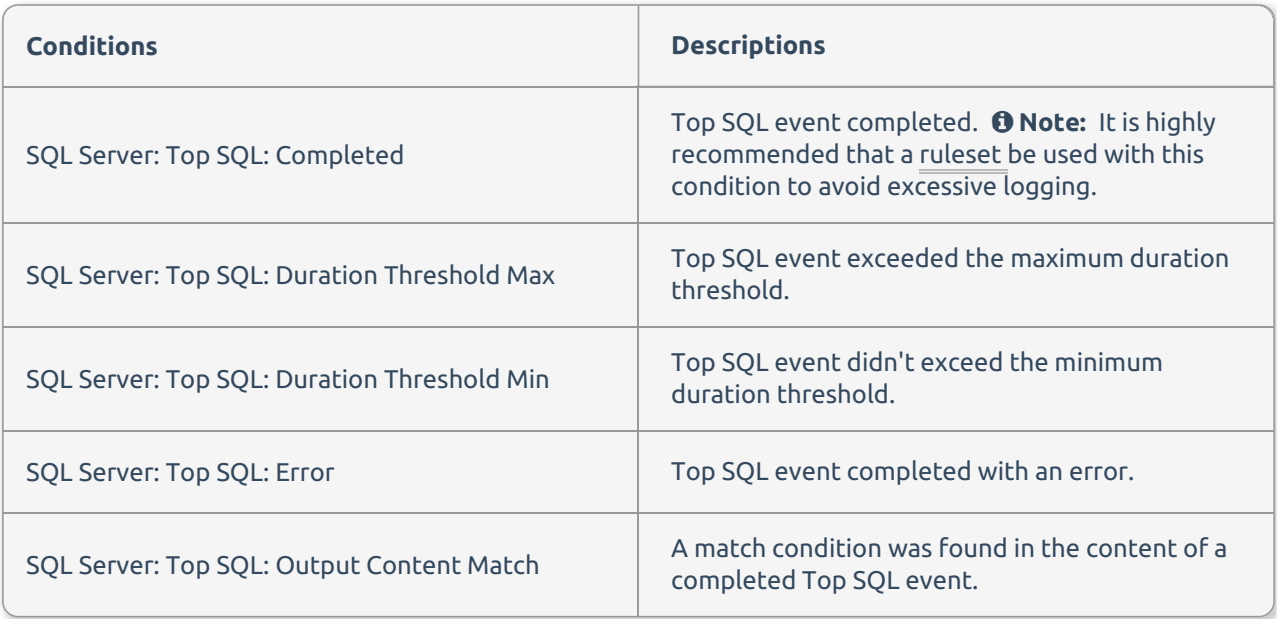

Windows Computer

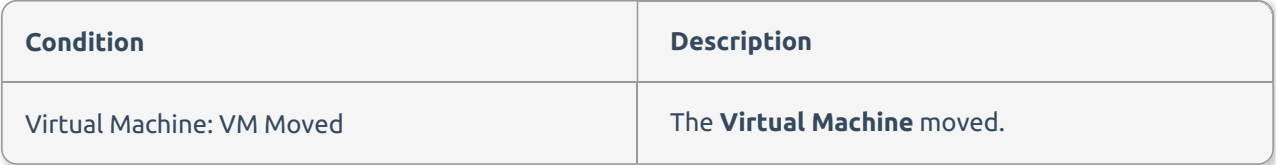

### Failsafe Condition Alerts

#### Analysis Services

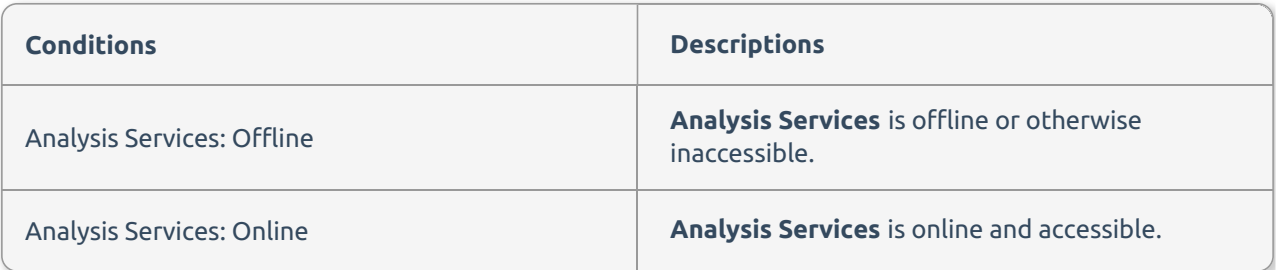

SQL Server

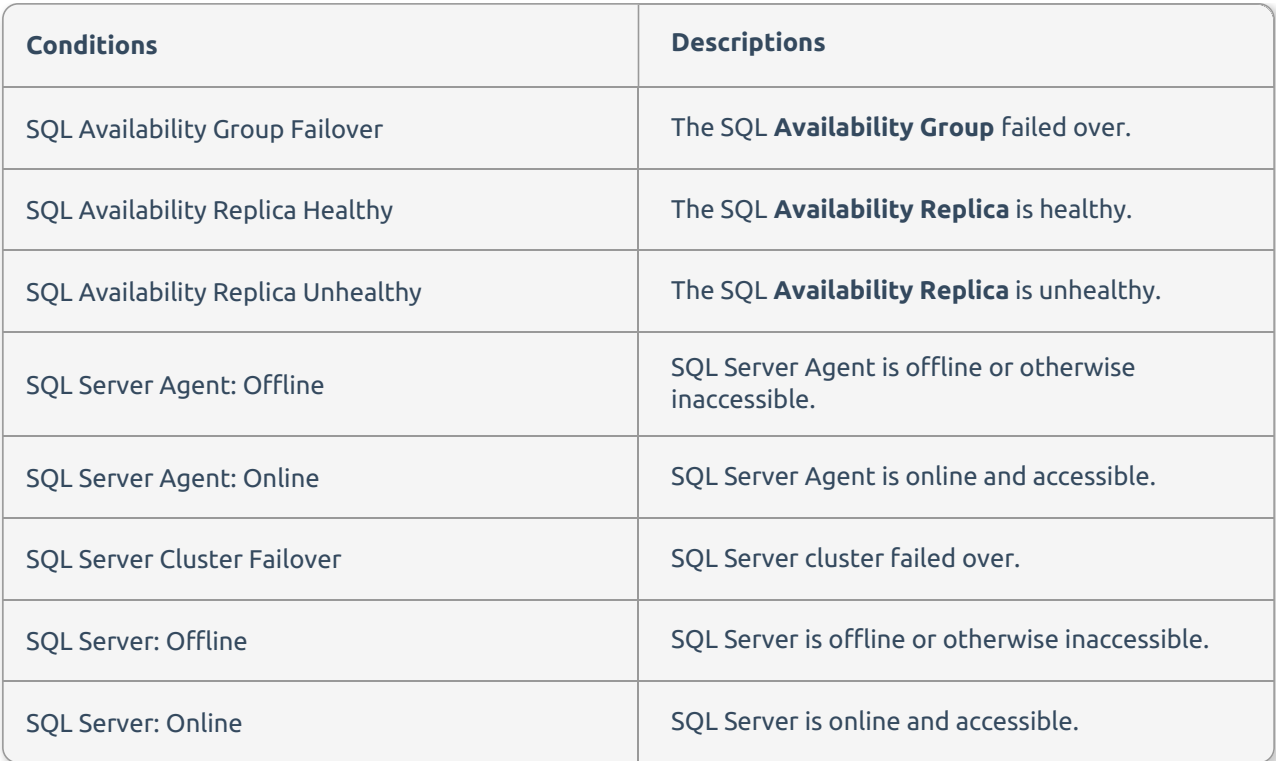

#### Windows Computer

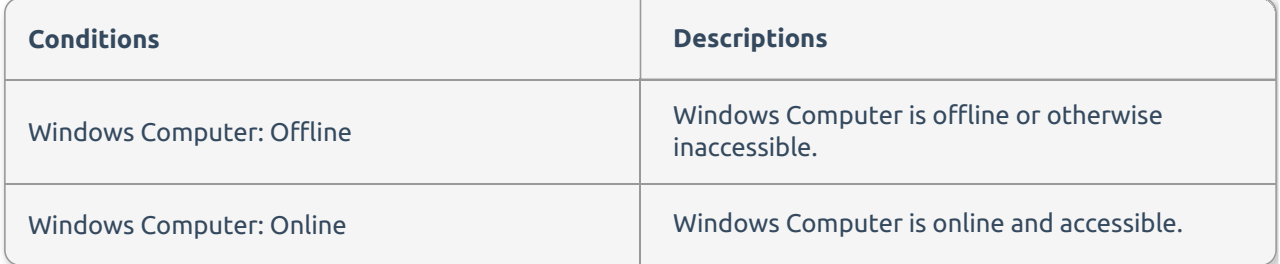

## Advisory Condition Alerts

For more information about the advisory condition alerts, see the Advisory Conditions Pack topic and the Advisory Conditions for Monitoring SSAS Performance article.